## **ON-SCREEN DISPLAY**

Sets whether to show on-screen displays such as icons during playback.

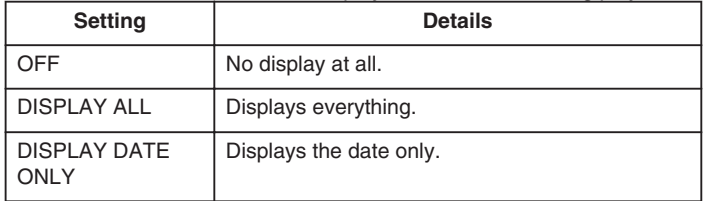

## **Displaying the Item**

*1* Select the playback mode.

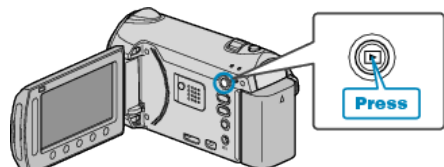

*2* Select video mode.

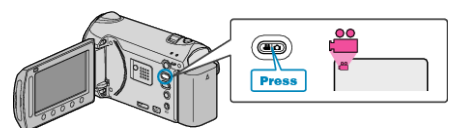

3 Touch  $\textcircled{\tiny{1}}$  to display the menu.

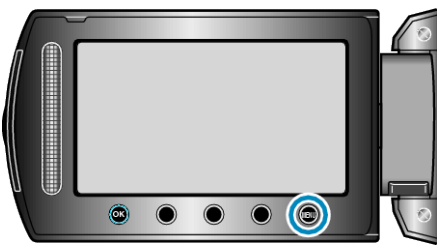

4 Select "ON-SCREEN DISPLAY" and touch  $\circledast$ .

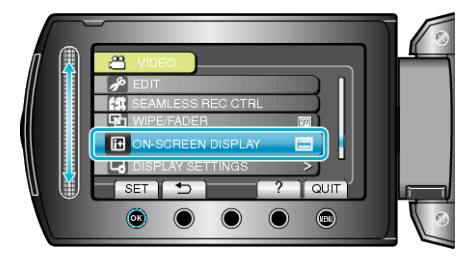